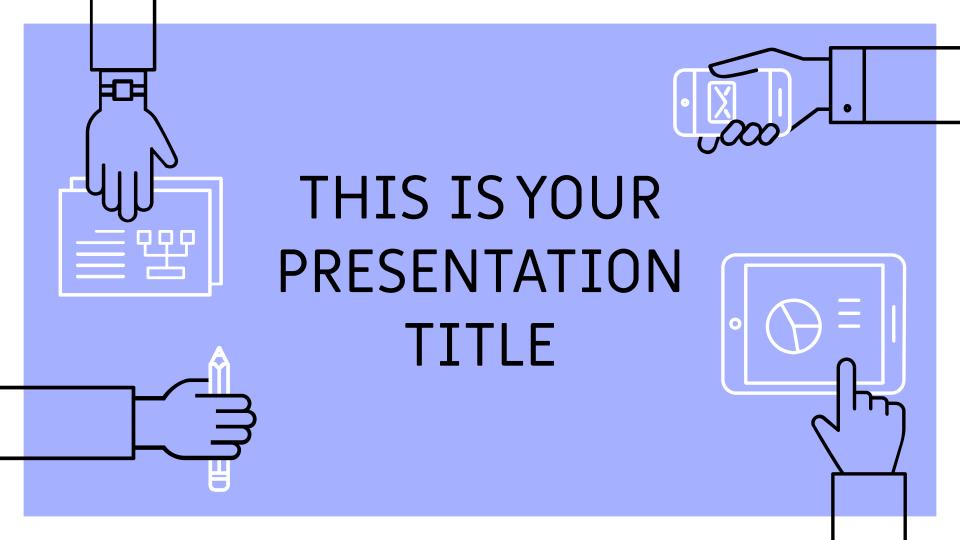

### INSTRUCTIONS FOR USE

#### FDIT IN GOOGLE SLIDES

Click on the button under the presentation preview that says "Use as Google Slides Theme".

You will get a copy of this document on your Google Drive and will be able to edit, add or delete slides.

You have to be signed in to your Google account.

#### FDIT IN POWFRPOINT®

Click on the button under the presentation preview that says "Download as PowerPoint template". You will get a .pptx file that you can edit in PowerPoint.

Remember to download and install the fonts used in this presentation (you'll find the links to the font files needed in the <u>Presentation design slide</u>)

More info on how to use this template at <a href="https://www.slidescarnival.com/help-use-presentation-template">www.slidescarnival.com/help-use-presentation-template</a>

This template is free to use under <u>Creative Commons Attribution license</u>. You can keep the Credits slide or mention SlidesCarnival and other resources used in a slide footer.

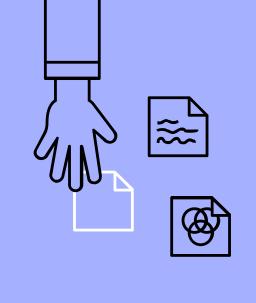

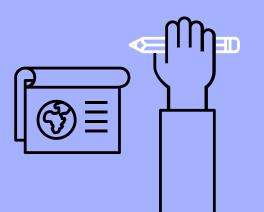

# HELLO!

# I am Jayden Smith

I am here because I love to give presentations.

You can find me at @username

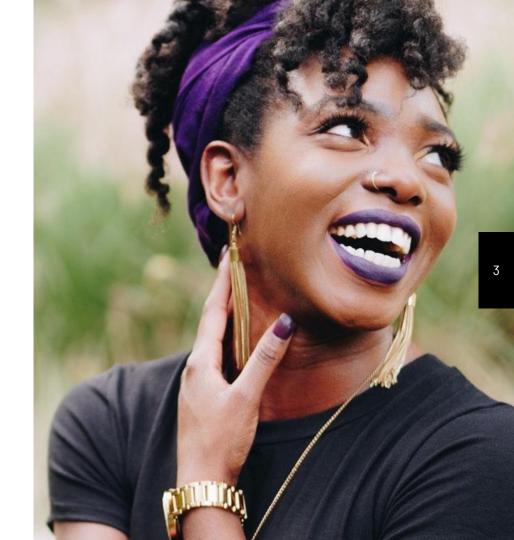

### THIS IS A SLIDE TITLE

- Here you have a list of items
- And some text
- But remember not to overload your slides with content

Your audience will listen to you or read the content, but won't do both.

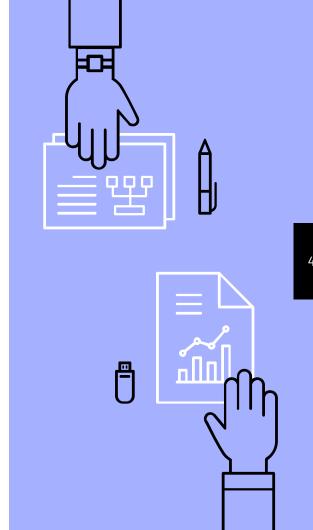

# TRANSITION HEADLINE

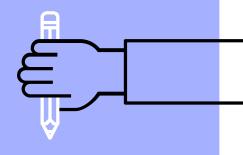

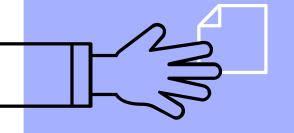

Let's start with the first set of slides

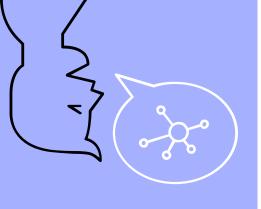

66

Quotations are commonly printed as a means of inspiration and to invoke philosophical thoughts from the reader.

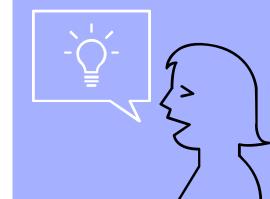

# BIG CONCEPT

Bring the attention of your audience over a key concept using icons or illustrations

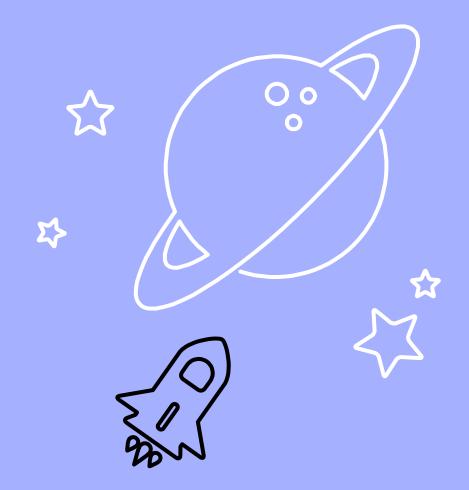

# YOU CAN ALSO SPLIT YOUR CONTENT

### White

Is the color of milk and fresh snow, the color produced by the combination of all the colors of the visible spectrum.

### Black

Is the color of coal, ebony, and of outer space. It is the darkest color, the result of the absence of or complete absorption of light.

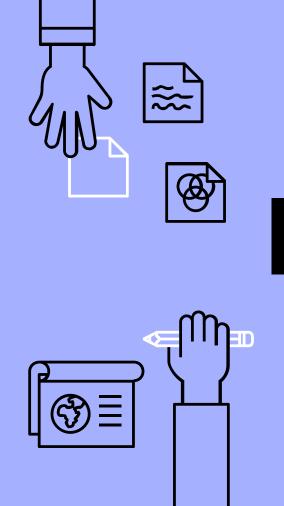

## IN TWO OR THREE COLUMNS

#### Yellow

Is the color of gold, butter and ripe lemons. In the spectrum of visible light, yellow is found between green and orange.

#### Blue

Is the colour of the clear sky and the deep sea. It is located between violet and green on the optical spectrum.

#### Red

Is the color of blood, and because of this it has historically been associated with sacrifice, danger and courage.

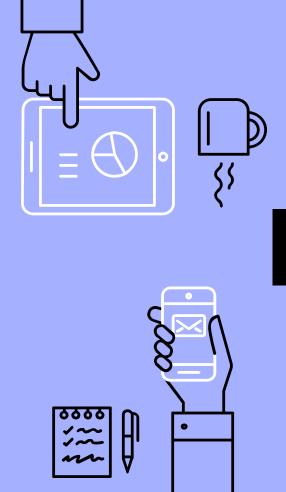

# A PICTURE IS WORTH A THOUSAND WORDS

A complex idea can be conveyed with just a single still image, namely making it possible to absorb large amounts of data quickly.

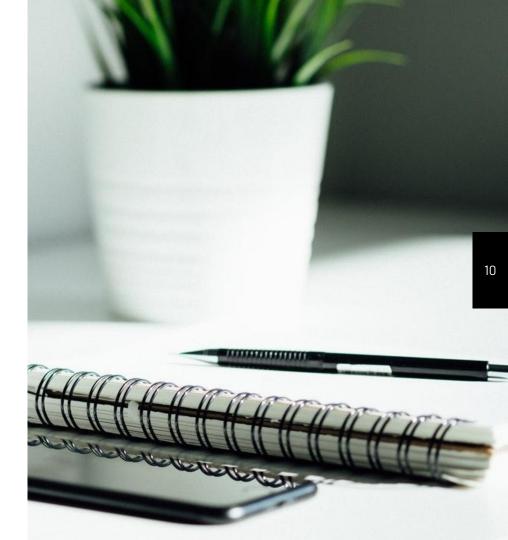

# Want big impact? USE BIG IMAGE.

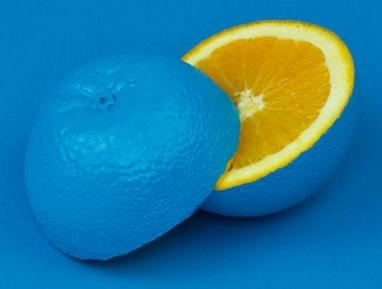

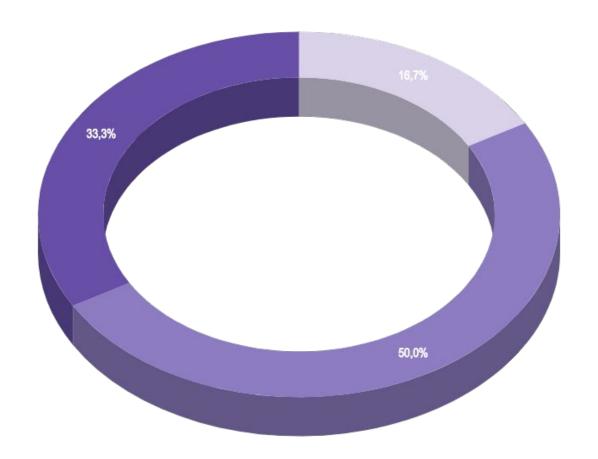

You can insert graphs from Google Sheets

# USE DIAGRAMS TO EXPLAIN YOUR IDEAS

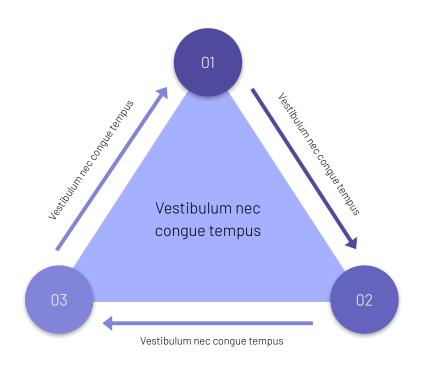

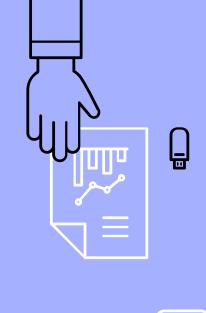

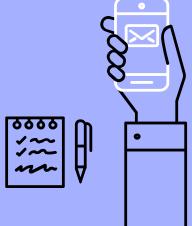

# AND TABLES TO COMPARE DATA

|        | А  | В  | С  |
|--------|----|----|----|
| Yellow | 10 | 20 | 7  |
| Blue   | 30 | 15 | 10 |
| Orange | 5  | 24 | 16 |

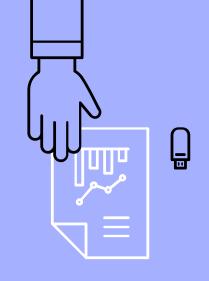

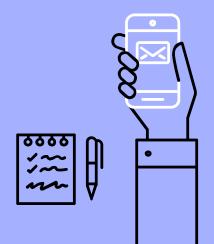

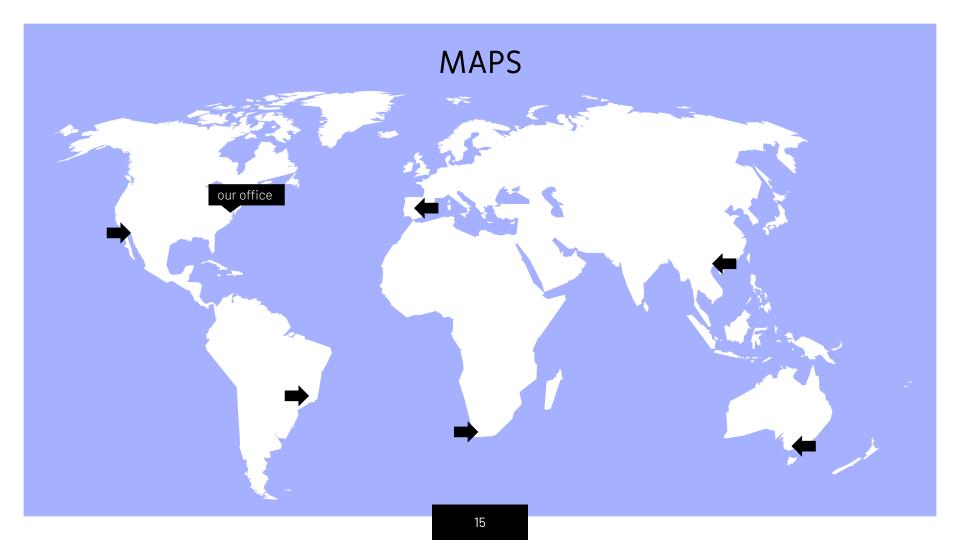

# 89,526,124

Whoa! That's a big number, aren't you proud?

# 89,526,124\$ That's a lot of money

# 185,244 USERS And a lot of users

100% Total success!

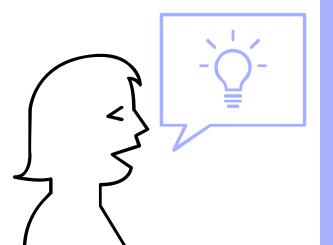

# **OUR PROCESS IS EASY**

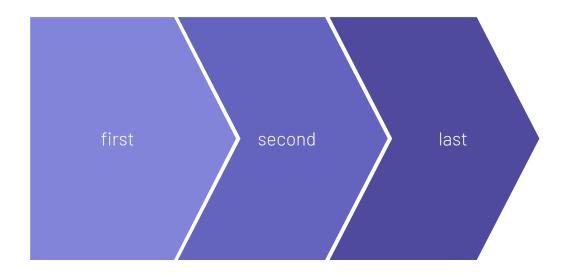

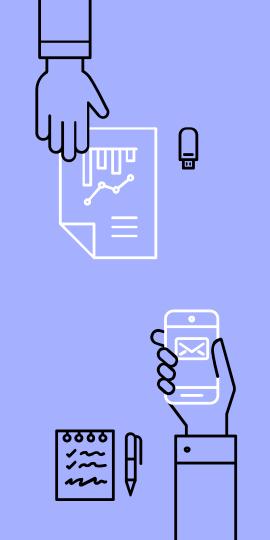

# LET'S REVIEW SOME CONCEPTS

#### Yellow

Is the color of gold, butter and ripe lemons. In the spectrum of visible light, yellow is found between green and orange.

### Yellow

Is the color of gold, butter and ripe lemons. In the spectrum of visible light, yellow is found between green and orange.

### Blue

Is the colour of the clear sky and the deep sea. It is located between violet and green on the optical spectrum.

### Blue

Is the colour of the clear sky and the deep sea. It is located between violet and green on the optical spectrum.

#### Red

Is the color of blood, and because of this it has historically been associated with sacrifice, danger and courage.

### Red

Is the color of blood, and because of this it has historically been associated with sacrifice, danger and courage.

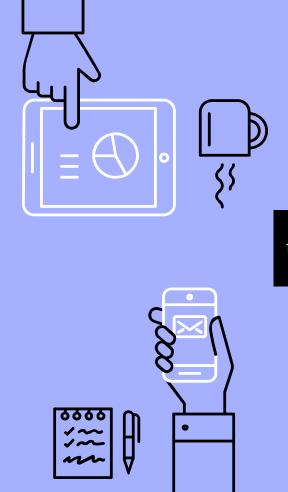

### ANDROID PROJECT

Show and explain your web, app or software projects using these gadget templates.

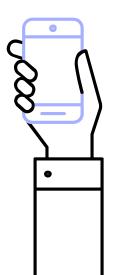

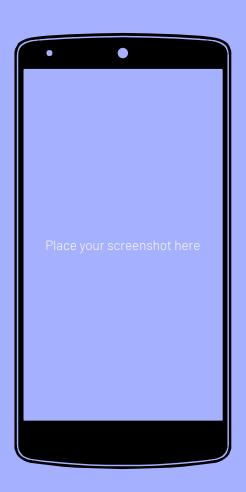

### **iPHONE PROJECT**

Show and explain your web, app or software projects using these gadget templates.

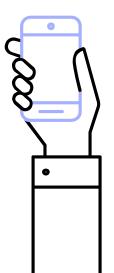

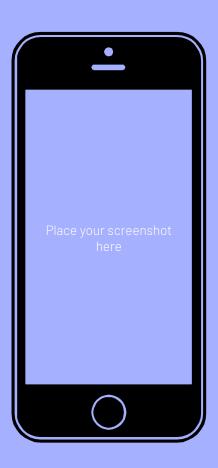

### TABLET PROJECT

Show and explain your web, app or software projects using these gadget templates.

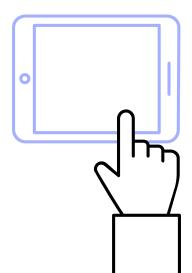

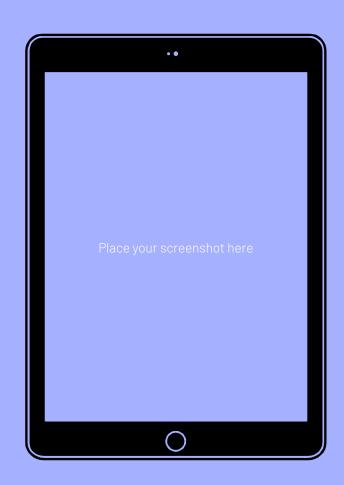

## DESKTOP PROJECT

Show and explain your web, app or software projects using these gadget templates.

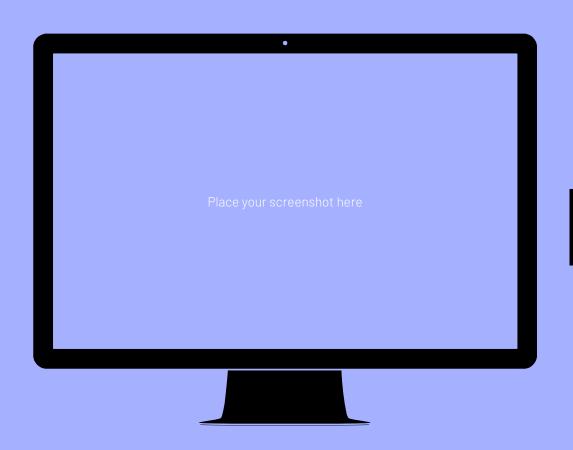

# THANKS!

# Any questions?

You can find me at:

@username

user@mail.me

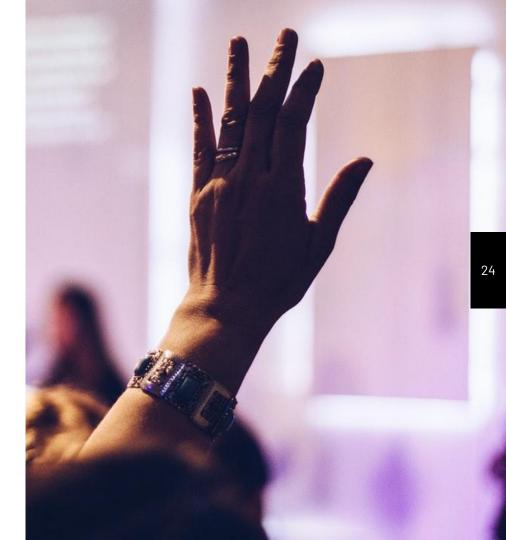

### **CREDITS**

Special thanks to all the people who made and released these awesome resources for free:

- Presentation template by <u>SlidesCarnival</u>
- Photographs by <u>Unsplash</u>

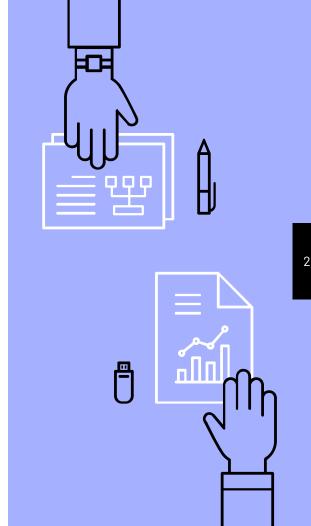

### PRESENTATION DESIGN

This presentation uses the following typographies and colors:

Titles: Miriam Libre

Body copy: Barlow Light

You can download the fonts on these pages:

https://github.com/MichalSahar/Miriam-Libre/tree/master/fonts/otf

https://www.fontsquirrel.com/fonts/barlow

Indigo #a5b0fe

You don't need to keep this slide in your presentation. It's only here to serve you as a design guide if you need to create new slides or download the fonts to edit the presentation in PowerPoint®

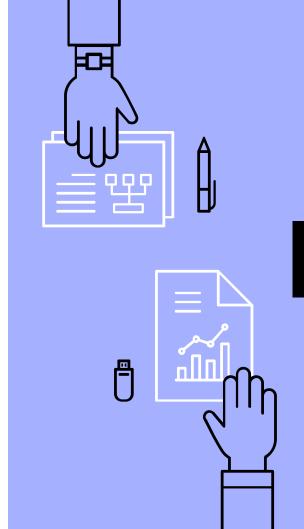

### **EXTRA GRAPHICS**

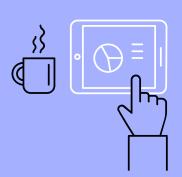

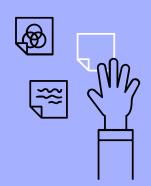

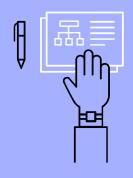

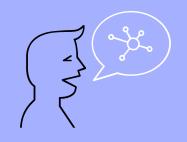

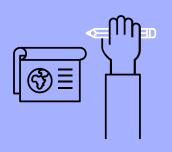

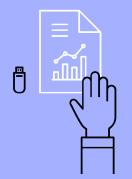

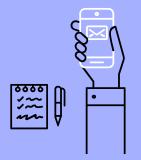

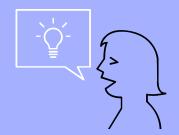

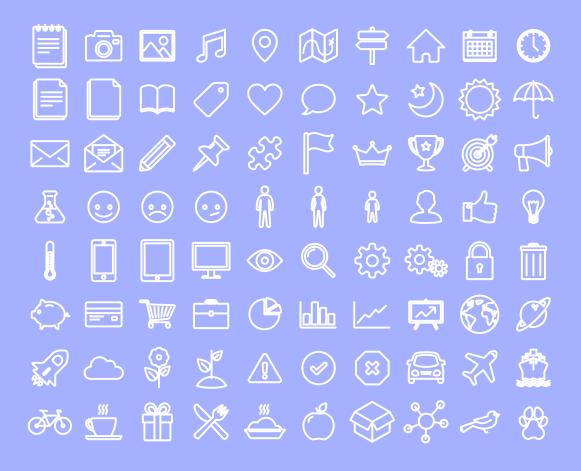

SlidesCarnival icons are editable shapes.

#### This means that you can:

- Resize them without losing quality.
- Change line color, width and style.

#### Isn't that nice?:)

#### Examples:

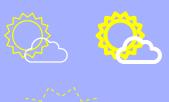

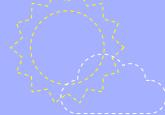

Now you can use any emoji as an icon! And of course it resizes without losing quality and you can change the color.

How? Follow Google instructions

https://twitter.com/googledocs/status/730087240156643328

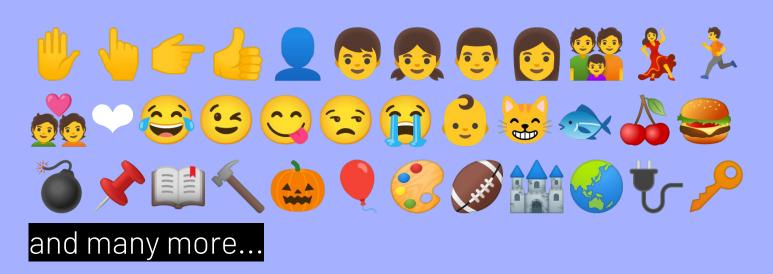